## **自分が関係している情報が変更されたという**

## **メールが届きました.**

## **どの部分が変更されたのでしょうか?**

受信したメールの本文に、該当情報を EDB 閲覧画面で開く URL が付記されているので、その URL をウェブブラウザで開いてください.

EDB 閲覧画面の上部,「データ」メニューから「変更履歴」をクリックすることで, その情報 の現在までの変更履歴を閲覧することができます.履歴中の赤字で書かれた部分が変更された 箇所になります.

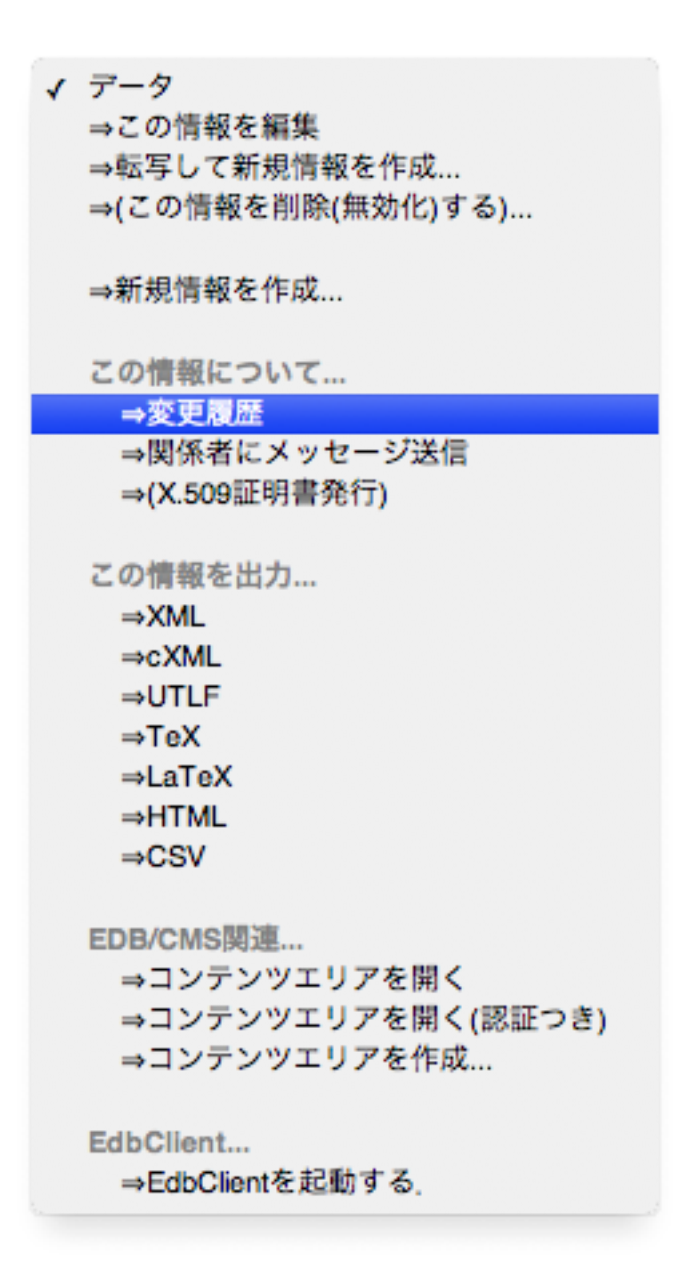